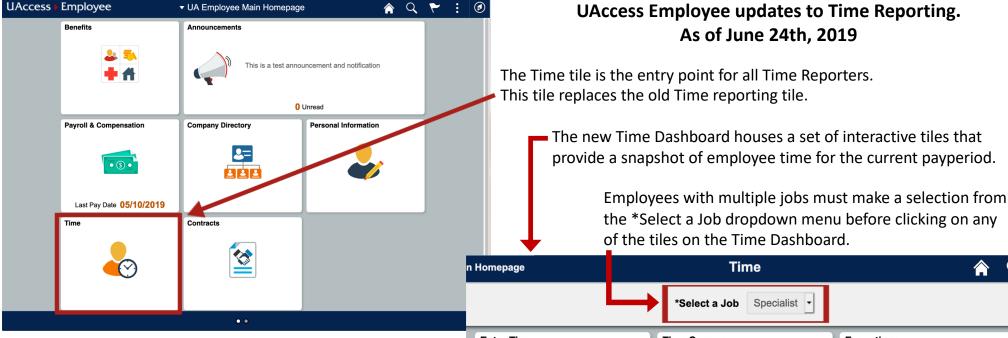

## Note:

Timesheets only show one week at a time.

- 1. Use Enter Time for standard time reporting.
- **Time Summary** provides a calendar view of reported time.
- 3. Report Daily Time can be used to report a single day of time and is intended for WebClock Time Reporters.
- 4. Weekly Time provides the best view for mobile devices.
- 5. Weekly Time Summary provides a calendar view of reported time and is the best view for mobile devices.
- 6. Leave Balances are found in the Leave Balances tile.

Speak with your supervisor or time approver for more information.

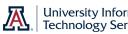

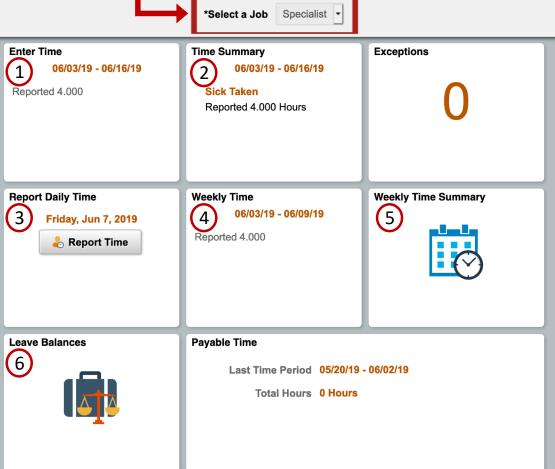